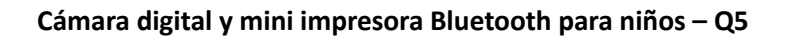

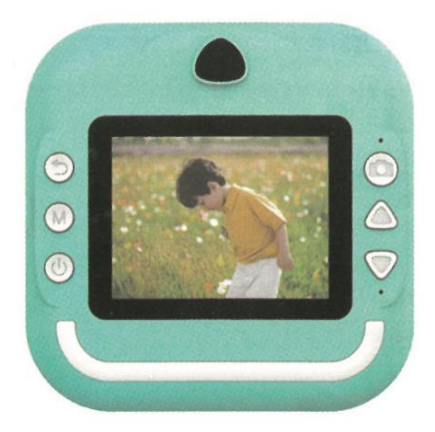

# Manual del usuario

Lea atentamente este manual de usuario antes de utilizar el producto.

Este manual del usuario es sólo para referencia y prevalecerá el producto real.

# **Descripción de la interfaz / botones**

1. Botón de retroceso/Pantalla de juego pulsación corta para mover a la izquierda

2. Tecla M / modo de música y reproducción de vídeo se puede cambiar a reproducir, pausa / reproducción de fotos pulse para imprimir (Necesita pulsar el botón de la cámara para iniciar la impresora) / interfaz de reproducción; Pulsación larga para borrar la actual imagen, borrar todo / interfaz de juego para volver.

3. Tecla de apagado/Pulsación corta para apagar la pantalla

4. Obturador/Un botón para entrar en la interfaz de fotos/Pulsación corta a la derecha en el modo de juego

5. Tecla de flecha hacia arriba: En el modo de foto, pulsación corta para función de pegado "big head" y pulsación larga para el zoom; en el modo de música, pulsación corta para cambiar a la canción anterior y pulsación larga para subir el volumen.

6. En el modo de música, pulse brevemente para pasar a la canción siguiente y mantenga pulsada la tecla para bajar el volumen.

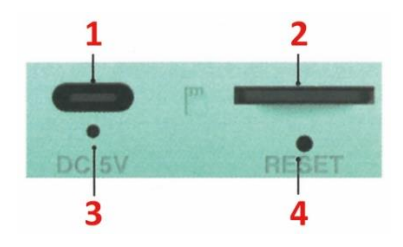

#### 1. Puerto de carga, 2. Tarjeta TF, 3. Indicador de encendido, 4. Orificio de resetear

Consejos: Cuando necesite abrir la bandeja de cabezales de impresión, debe tirar del pestillo en la dirección de la cámara, no utilice la fuerza bruta para no dañar el equipo. Cuando sustituya el papel de impresión, coloque la cara de impresión en el lado del cabezal de impresión.

#### **Interfaz principal**

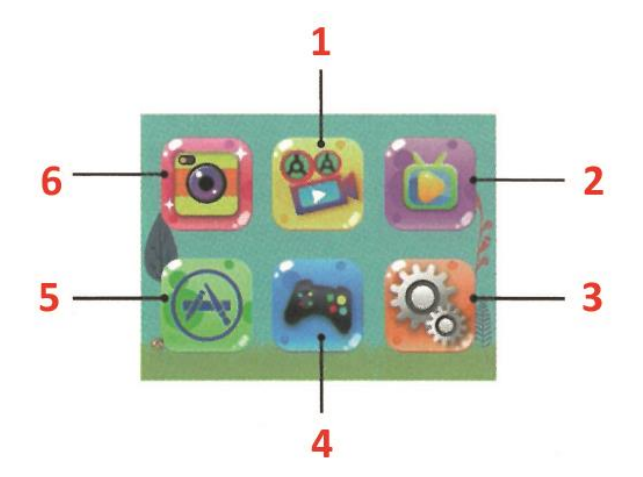

1. Video, 2. Álbum, 3. Ajustes, 4. Entretenimiento, 5. Conexión al teléfono móvil para impresión, 6. Foto

#### **Impresión**

#### **Impresión instantánea tras captura**

En el modo foto, pulse brevemente la tecla "obturador" para conseguir una impresión instantánea. (abrir la impresión tras la captura)

#### **Impresión de fotos en modo álbum**

Entre en el álbum, seleccione la foto que desee, pulse el botón del obturador para iniciar la impresora y, a continuación, pulse la tecla " M " para lograr la impresión instantánea.

#### **Tomar fotos**

Es necesario insertar una tarjeta de memoria TF para tomar fotos. Después de tomar las fotos, éstas se guardan automáticamente en la tarjeta TF.

Tomar fotos: Seleccione el modo de foto, pulse brevemente la tecla "Obturador" para tomar una foto, puede ajustar el tamaño de la imagen para tomar diferentes fotos según sus preferencias

personales. Si la máquina tiene cámara frontal, pulse prolongadamente el botón de la cámara para cambiar de objetivo.

Photo Sticker (pegatina de foto): En el modo foto, pulsa brevemente las teclas "Arriba", "Abajo" para cambiar entre las pegatinas de fotos.

Zoom: En el modo foto, pulse prolongadamente las teclas "Arriba", "Abajo" para acercar/alejar y tomar fotos.

#### **Vídeo:**

Seleccione la función de grabación de vídeo. El vídeo sólo se puede grabar con una tarjeta TF insertada. Si no hay tarjeta, aparecerá el mensaje "Por favor, inserte una tarjeta SD". Si el espacio de la tarjeta TF es insuficiente, aparecerá el mensaje "Tarjeta llena".

Video: Seleccione el modo de grabación de vídeo, pulse brevemente la tecla "obturador " para grabar, puede elegir ajustar la resolución para grabar vídeos de diferentes escenas según sus preferencias personales. Si el aparato dispone de cámara frontal, pulse prolongadamente el botón de la cámara para cambiar de objetivo.

Salir: En el modo de grabación de vídeo, pulse brevemente la tecla "obturador " para iniciar/finalizar la grabación.

Salvapantallas: En el modo de grabación de vídeo, pulse brevemente la tecla " On-off " para acceder al salvapantallas.

# **Álbum:**

Seleccione la función de álbum para revisar la última foto/vídeo que haya tomado.

Cambio de foto/video: En la página del álbum, pulsa brevemente las teclas "Arriba" y "Abajo" para cambiar entre fotos o vídeos.

Modo de reproducción de vídeo: Al reproducir vídeos, pulsa brevemente la tecla "M " para pausar o reproducir el vídeo actual.

Borrado de archivos: En la página de reproducción de vídeo o foto, pulse prolongadamente la tecla "M" para borrar el archivo actual o todos los archivos reproducidos.

### **Ajustes:**

Seleccione la función de configuración, puede elegir la función de configuración personalizada del usuario. Pulse brevemente las teclas "Arriba", "Abajo" para seleccionar el icono de configuración y entrar en el menú de configuración, pulse brevemente las teclas "Arriba" y "Abajo" de nuevo para seleccionar los elementos de configuración, a continuación, pulse brevemente la tecla " M" para confirmar la configuración, pulse brevemente la tecla "Atrás" para salir de la configuración actual.

**Impresión tras captura:** Seleccione el ajuste "Impresión tras captura", pulse brevemente las teclas "Arriba", "Abajo" para mover la opción de ajuste entre "Desactivado, Activado" y, a continuación, pulse la tecla "M " para confirmar los ajustes de la opción.

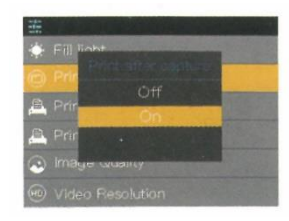

**Densidad de impresión:** Seleccione el ajuste "Densidad de impresión", pulse brevemente las teclas "Arriba" y "Abajo" para desplazar las opciones de ajuste entre "1/2/3/4/5/6/7" y, a continuación, pulse la tecla "M" para confirmar los ajustes de las opciones.

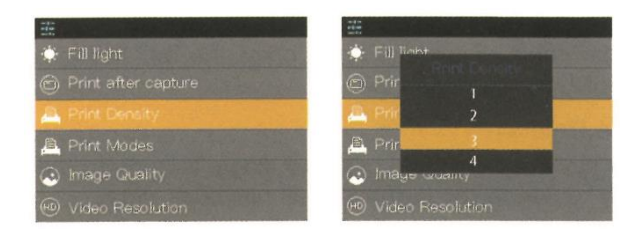

**Modos de impresión:** Seleccione el ajuste "Modos de impresión", pulse las teclas "Arriba o Abajo" para desplazar las opciones de ajuste entre "Impresión de puntos/impresión gris", pulse de nuevo la tecla "M" para confirmar el ajuste de la opción.

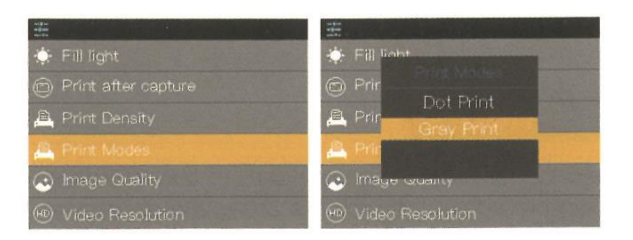

**Tamaño Foto:** Seleccione el ajuste "Tamaño", pulse brevemente la tecla "M " para entrar en las opciones de ajuste, pulse las teclas "Arriba", "Abajo" para desplazar la selección, pulse la tecla "M " para confirmar el ajuste.

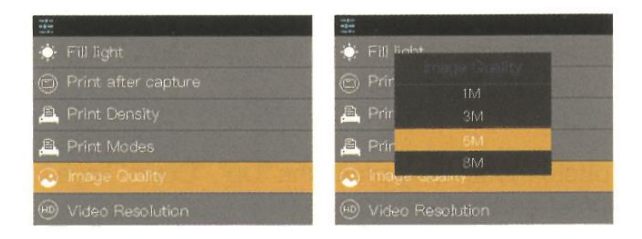

Seleccione el ajuste "Formato", pulse brevemente la tecla "M" para entrar en las opciones de ajuste "OK/Confirmar", pulse las teclas "Arriba", "Abajo" para mover la selección y pulse la tecla "M " para confirmar el ajuste.

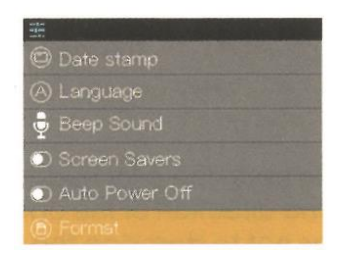

#### **Juegos:**

**Jugar a un ladrillo:** Seleccione jugar a un ladrillo después de pulsar la tecla M para entrar, pulse la tecla M de nuevo para empezar, si necesita salir, pulse la tecla de retorno, pulse la tecla M de nuevo para salir.

Pulse la tecla de retorno o la tecla de foto para mover el deflector a izquierda y derecha, y la pelota puede marcar cuando caiga en el deflector. Pulse M dos veces para salir del juego.

**Sokoban:** Después de seleccionar el juego Sokoban, pulse la tecla M para entrar y la tecla M para salir del juego. Pulse atrás, saca fotos, flecha arriba, flecha abajo para controlar el movimiento a izquierda y derecha del villano, empuja todas las cajas a la posición de la bola para despejar la aduana.

**Laberinto:** Pulse la tecla M para entrar, pulsa la tecla M para salir del juego. Pulse atrás, haz fotos, flecha arriba, flecha abajo para controlar el movimiento de la caja blanca hacia arriba y hacia abajo, mueve la bola blanca hasta la salida para pasar la aduana.

**Serpiente:** Pulse la tecla M para entrar, pulsa la tecla M para salir del juego. Pulse atrás, haz una foto, flecha arriba, flecha abajo para controlar el cuadro blanco arriba y abajo.

**Tetris:** Pulse la tecla M para entrar y la tecla M para salir. Pulse atrás y haz fotos para controlar el movimiento a izquierda y derecha de la caja, pulse la tecla de flecha arriba para cambiar la forma de la caja, pulse la tecla de flecha abajo para acelerar la velocidad de caída.

#### **Otros**

**Idiomas**: Seleccione el ajuste de "idioma", pulse brevemente la tecla "M" para entrar en " inglés / Chino Tradicional / Chino Simplificado / Japonés " y otras opciones de idioma, pulse las teclas "Arriba", "Abajo" para desplazarse y seleccionar, y pulse "M " para confirmar el ajuste.

**Fecha/Hora:** Seleccione el ajuste "Fecha/Hora", pulse brevemente la tecla "M " para entrar en la opción de ajuste "año/mes/día, hora", pulse las teclas "Arriba", "Abajo" para desplazarse y seleccionar, y pulse la tecla " M " para confirmar el ajuste.

**Reproductor MP3:** Seleccione el menú de música para reproducir música MP3 descargada de la carpeta MP3 local. Pulsa la tecla m para reproducir o pausar la música, pulsa brevemente las teclas "Arriba" y "Abajo" para pasar de una pista a otra, y pulsa prolongadamente las teclas "Arriba" y "Abajo" para ajustar el volumen. Pulse Atrás para salir del modo MP3

# **Mantenimiento**

Este producto no debe exponerse al agua ni colocarse en un ambiente húmedo durante mucho tiempo. Limpie las manchas de la superficie con un paño seco.

Los cables, los capuchones de las bujías y otras piezas deben revisarse periódicamente para detectar posibles daños. Si se detectan daños, deje de utilizarlos inmediatamente hasta que finalice la reparación.

Además, para reducir el envejecimiento y la hinchazón de la batería, si no se va a utilizar este dispositivo durante mucho tiempo, es necesario cargarlo al menos una vez cada tres meses.

# **Atención:**

- La batería incorporada no se puede quitar y reemplazar, si está dañada debe ponerse en contacto con el servicio técnico o acudir a un centro de punto limpio para desecharla correctamente.

- Los cargadores deben ser utilizados por adultos o bajo la supervisión de adultos.

- Los cargadores no son juguetes y utilizan un voltaje de DC 5V-1A de acuerdo con las especificaciones.

- Cuando limpie este producto, asegúrese de que el cargador esté desconectado.